## HOW TO REFER APP USERS FROM WITHIN THE APP

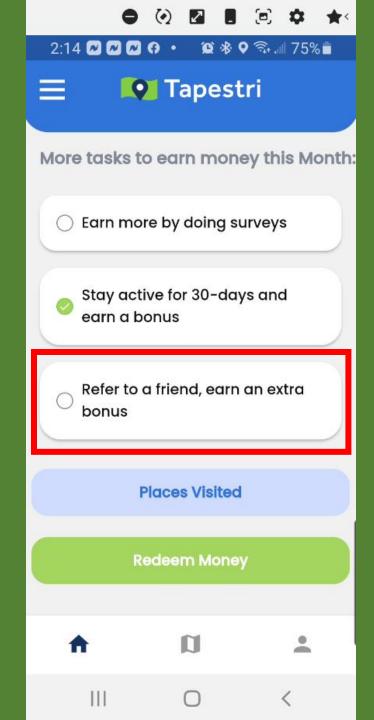

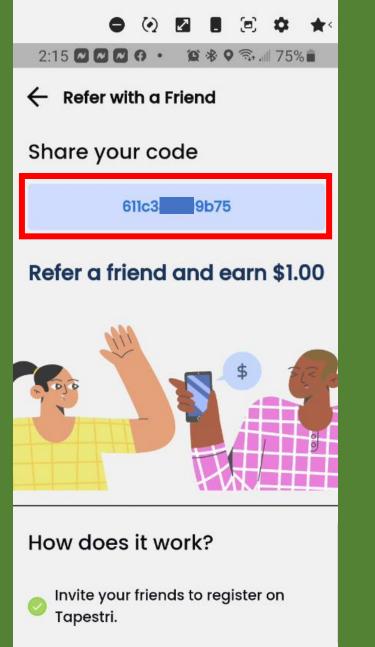

Redeem your money to your bank

111

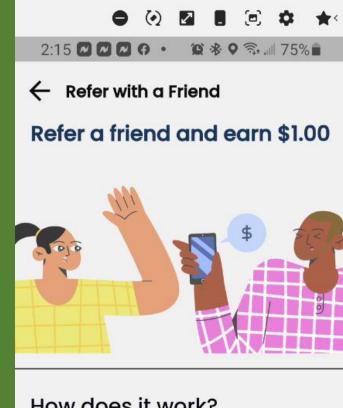

How does it work?

111

Invite your friends to register on Tapestri.

Redeem your money to your bank account.

**Refer Now** 

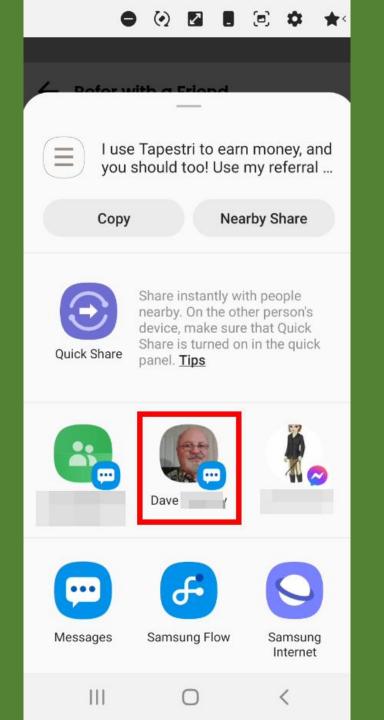

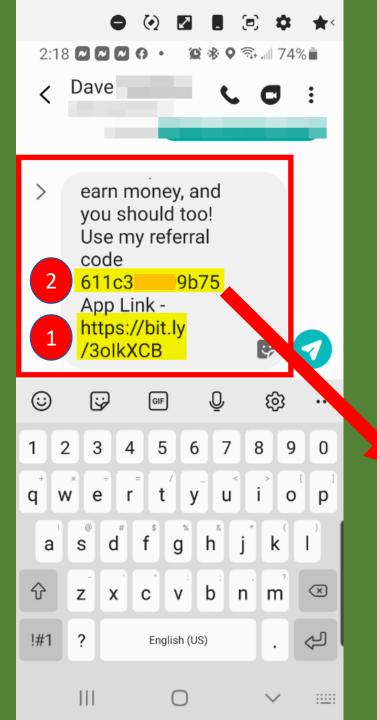

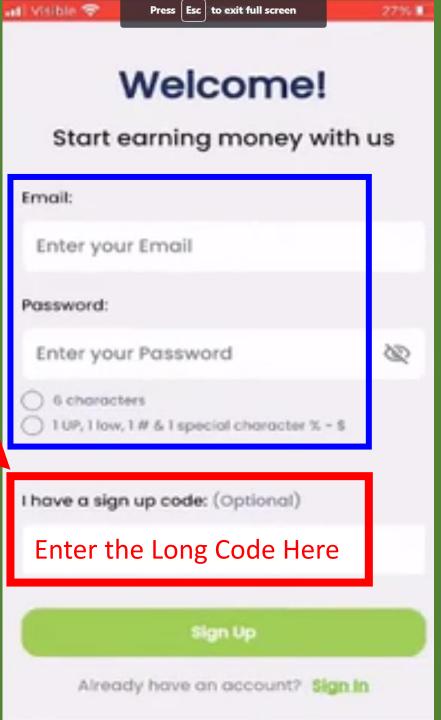

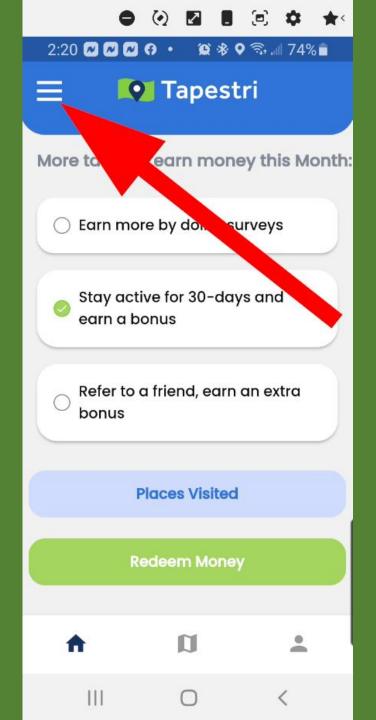

|                          | ¢ ★< |
|--------------------------|------|
| 2:22 🛯 🖓 🖓 🗘 • 🛛 🛱 🕸 🏹 📶 | 73%  |
| X Menu                   |      |
| Dark Mode                | ••   |
| Account Settings         | >    |
| Payout                   | >    |
| Payback History          | >    |
| Referral History         | >    |
| Privacy Terms            | >    |
| Log out                  | >    |
| Delete Account           | >    |
|                          |      |

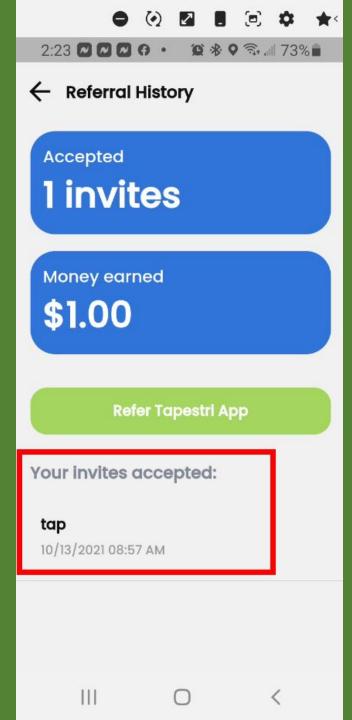

HOW TO REFER **APP USERS** FROM **YOUR WEBSITE** 

## https://www.tapestri.io/yourusername

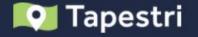

# It's your data, you should get paid for it.

Tapestri works seamlessly in the background to allow consumers to earn money from their data.

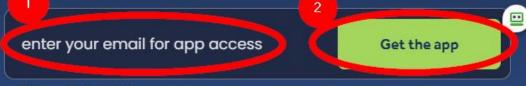

Terms & Conditions

Check your email to get the app.

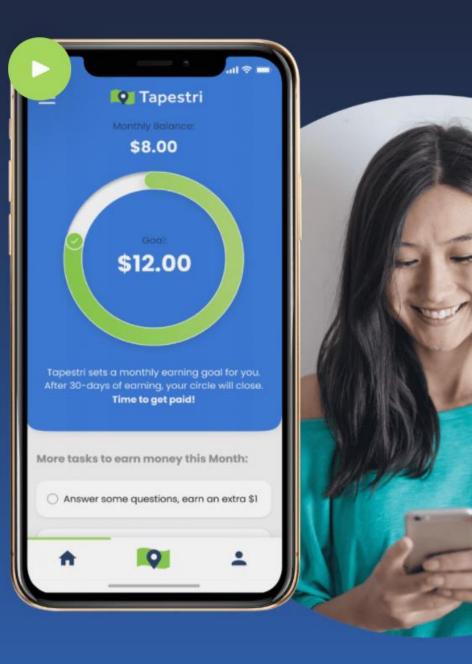

## What <u>YOU</u> will SEE

#### **YOU** Get This Email

#### Your Tapestri <u>Back Office</u>

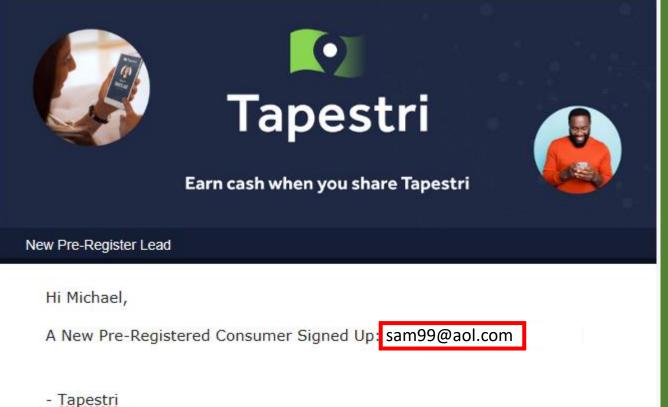

| Tapest           | tri          | Hi<br>Sign out          | om Homi                  | e 🤮 profile 🏼 🍟 co |             | ools 🔞 Support                |      |
|------------------|--------------|-------------------------|--------------------------|--------------------|-------------|-------------------------------|------|
| 🛎 Conta          | cts          |                         |                          |                    |             |                               |      |
| Sponsor          | Tree View    | Super<br>Affiliates     | Affiliates<br>[1st Tier] |                    | A7 2        |                               |      |
| <b>¢</b><br>view | Sup          | 0<br>er Affiliates<br>© | VIEW                     | lst Tier Affilia   | O F<br>view | 0<br>2nd Tier Affiliates<br>O | VIEW |
| ት Leads          |              |                         |                          |                    |             |                               |      |
| <b>.</b>         |              |                         |                          | Pre-Registe        | 0<br>Fred   |                               |      |
| Pre-Registered   | Affiliate    |                         |                          |                    |             |                               |      |
| *                | Email        | Cou                     | ntry                     | Date               | App Active? | Active Inv                    | ited |
| 1 5              | sam 99@aol.c | com United              | d States                 | October 25, 2021   | 3           |                               |      |

## What Your **PROSPECT** will SEE

|   |   | Iapestri<br>It's your data, get paid for it.                                                                                                    |
|---|---|----------------------------------------------------------------------------------------------------|
|   | ] | Capestri, the free app that pays                                                                                                    |
| 1 |   | Thank you for registering, be sure to download the app and start earning!         APPLE APP STORE       ANDROID PLAY STORE         After you download Tapestri, "Get started with email" and use this email then create a password to set up your app account.                                |
| 2 |   | Be sure to watch this short video to maximize your tap <u>https://yimeo.com</u><br>/ <u>597337788</u>                                                                                                    |
|   |   | Every user who installs and activates Tapestri earns up to \$25 per month for<br>the anonymous device location data their phone creates as they go about their<br>day. Plus you can earn more every month for inviting friends to tap in and get<br>paid for their anonymous device info too. |

#### What Does Tapestri Do?

This free app only collects "Device ID events based on Location" and then pays you for that information. As you carry your phone with you it's constantly creating location events and every event has value in the market so why not get paid for it?

#### Tapestri Does Not Collect PII.

Personally Identifiable Information, is any data that could potentially be used to identify a particular person. Tapestri does not collect your contacts, photos, text messages, marital status, purchases etc.

## HOW TO SET **YOUR LOCATION** TO **ALWAYS ON**

## Set Your <u>LOCATION</u> to "Always ON"

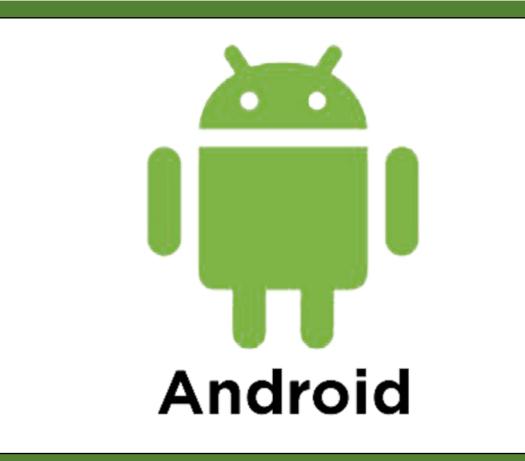

### **ANDROID PHONES**

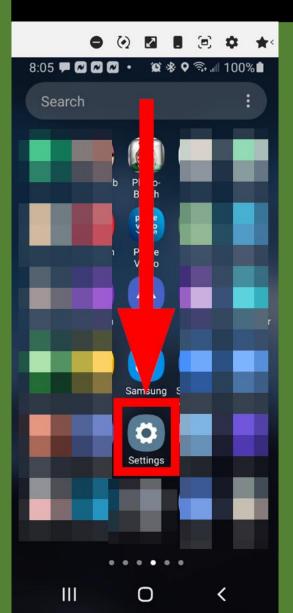

|          | ● (?) ☑ ■ (Ξ) ‡ ★<<br>■ ☑ ☑ • ☑ ❀ ♥ ☜ 100% ■                                     |                                                                                      |
|----------|----------------------------------------------------------------------------------|--------------------------------------------------------------------------------------|
| Set      | tings Q 🤑                                                                        | < Location Q                                                                         |
| <b>A</b> | Lock screen<br>Screen lock type, Always On Display,<br>Clock style               | On                                                                                   |
| •        | Biometrics and security<br>Intelligent Scan, Face recognition,<br>Find My Mobile | App permissions                                                                      |
| 0        | Privacy<br>Permission manager                                                    | Improve accuracy<br>Use Wi-Fi and Bluetooth for more accurate<br>location detection. |
| 0        | Location<br>Location settings, Location requests                                 | Recent location requests                                                             |
| ø        | Accounts and backup<br>Samsung Cloud, Smart Switch                               |                                                                                      |
| G        | Google<br>Google settings                                                        | Con Emergency Location Serv                                                          |
| •        | Advanced features                                                                | Google Location Accuracy                                                             |

| ★< | ● 🕢 🖬 🖲 🌣 ★<                                                |
|----|-------------------------------------------------------------|
| •  | 8:08 🗭 🏹 🖓 🖓 🔹 😰 🕸 🖓 📶 99% 🖿                                |
| ۲. | ← Location                                                  |
|    | Q                                                           |
| -  | Location                                                    |
|    | Apps with this permission can access this device's location |
|    | ALLOWED ALL THE TIME                                        |
| -  | G Google                                                    |
|    | 💡 Maps                                                      |
| -  | 间 Mi Fit                                                    |
|    | Tapestri                                                    |
|    | 😟 Waze                                                      |
|    | ALLOWED ONLY WHILE IN USE                                   |
|    |                                                             |

## **ANDROID PHONES**

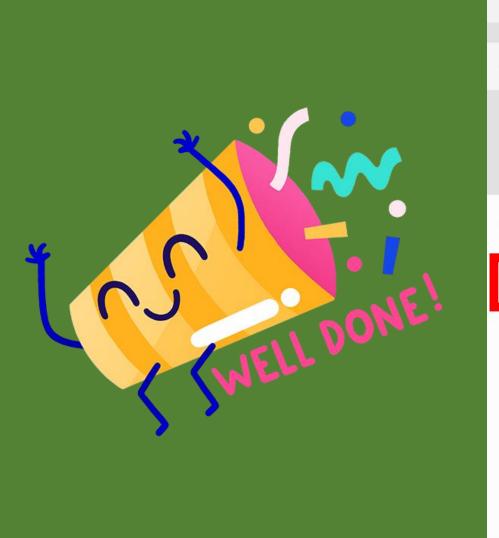

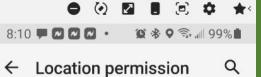

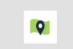

Tapestri

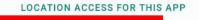

Allow all the time

Allow only while using the app

Deny

111

See all Tapestri permissions

Ο

<

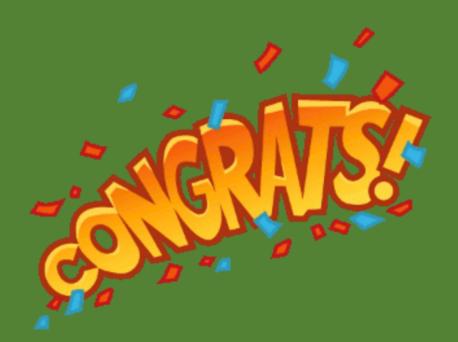

## Set Your <u>LOCATION</u> to "Always ON"

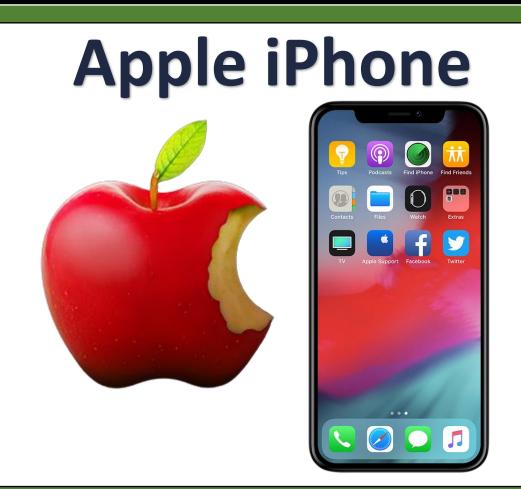

### **iphones**

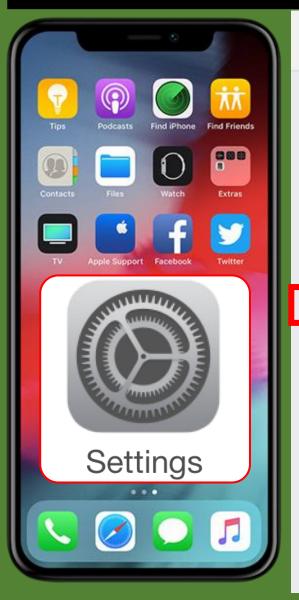

| 12:38 ร                    | 7                   | al 🕈 🔳   |
|----------------------------|---------------------|----------|
|                            | Settings            |          |
|                            | PayPal              | >        |
| P                          | Pinterest           | >        |
| 3                          | Prosper Invest      | >        |
|                            | QR Reader           | >        |
| Q                          | Quicken             | >        |
| ×                          | Rain Bird           | >        |
| $\diamond$                 | Sam's Club          | >        |
| 6                          | Skype               | >        |
| Q                          | Tapestri            | >        |
| 2                          | TestFlight          | >        |
| V                          | The Villages App    | >        |
| The<br>Witather<br>Channel | The Weather Channel | >        |
| 9                          | Twitter             | >        |
| Uber                       | Uber                | >        |
| 0                          | Vonage              | >        |
| ø                          | WeatherBug          | >        |
| W,                         | Words 2             | >        |
| <b>iii</b>                 | Wunderground        | >        |
|                            | YouTube             | <u> </u> |

| 12:39 -         | 1                      | al 🗟 I   |
|-----------------|------------------------|----------|
| < <u>Settir</u> | ngs Tapestri           |          |
| ALLO            | W TAPESTRI TO ACCESS   |          |
| 1               | Location               | Always > |
| (T)             | Face ID                |          |
|                 | Siri & Search          | >        |
| Ø               | Background App Refresh |          |
| ((1))           | Cellular Data          |          |

| 12:39 🕫 💼                | 12:39 A 🔐 🤶 🖬                                                                                                    |
|--------------------------|----------------------------------------------------------------------------------------------------|
| Settings Tapestri        | Carta Contraction                                                                                                    |
| ALLOW TAPESTRI TO ACCESS | ALLOW LOCATION ACCESS                                                                                                    |
| Location     Always >    | Never                                                                                                    |
| 🕲 Face ID                | Ask Next Time Or When I Share                                                                                                    |
| Siri & Search            | While Using the App                                                                                                    |
| Background App Refresh   | Always 🗸                                                                                                    |
| M Cellular Data          | App explanation: "Tapestri collects location data in the<br>background so you can begin to understand the<br>people and places around you in real-time. Tapestri<br>also collects background location data to enable<br>location-based surveys and rewards even when the<br>app is closed or not in use; it is also used to support<br>advertising." |
| CS WELL DONE!            | Precise Location  Allows apps to use your specific location. With this setting off, apps can only determine your approximate location.                                                                                                    |

## HOW TO SEE YOUR PLACES VISITED

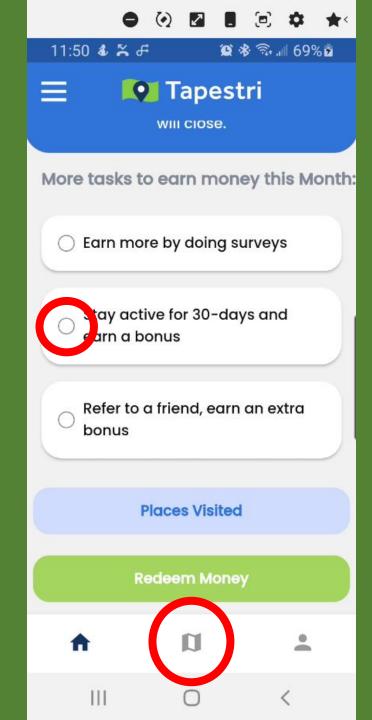

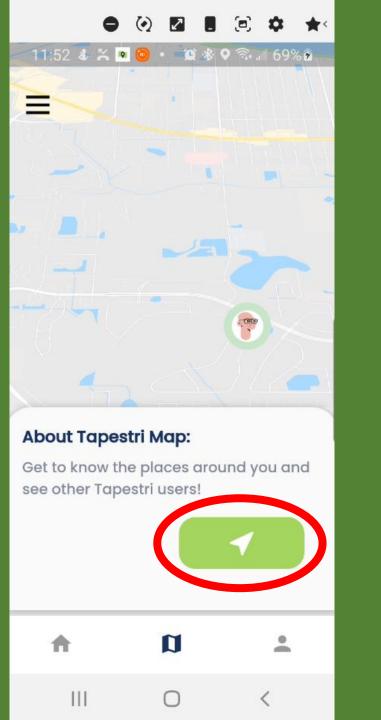

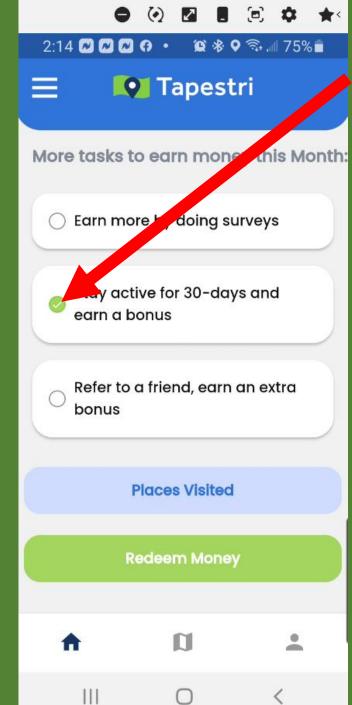

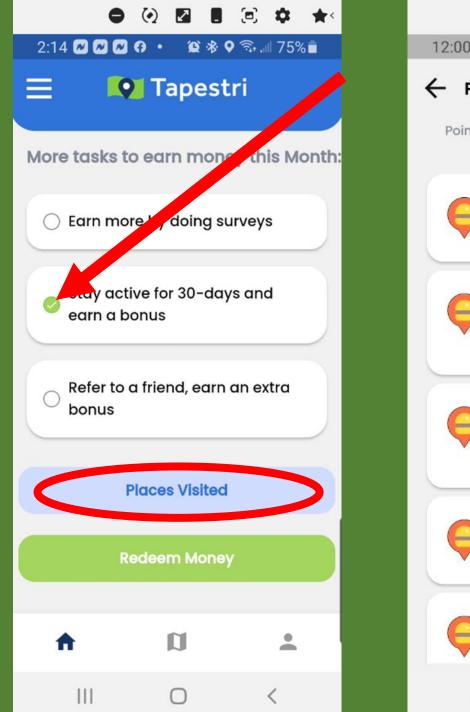

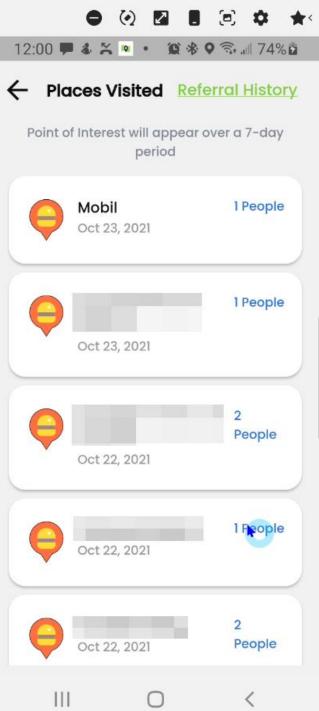

## Verify **YOUR** Monetizing

| •                        | 0. 2                 |            | <b>★</b> < |
|--------------------------|----------------------|------------|------------|
| 11:50 🕹 🍒 ቶ              | <u>e</u>             | * 🗟 📶 69   | 9% 🖻       |
|                          | Tapes                | tri        |            |
| More tasks to            | o earn mor           | ney this N | Month:     |
| O Earn mor               | e by doing s         | surveys    |            |
| O Stay acti<br>earn a ba | ve for 30-do<br>onus | ays and    |            |
| C Refer to c bonus       | a friend, ear        | n an extra |            |
| Р                        | laces Visite         | d          |            |
| Re                       | edeem Mone           | әу         |            |
| <b>A</b>                 | Ŋ                    | 1          |            |
|                          | 0                    | <          |            |

| 12:07 <b>₱ ቆ ≍ ◎ • 열 శ 9</b> ҈. | ⊪  78% ⊡ |
|---------------------------------|----------|
| X Menu                          |          |
| Dark Mode                       |          |
| Account Settings                | >        |
| Payout                          | >        |
| Payback History                 | >        |
| Referral History                | >        |
| Privacy Terms                   | >        |
| Log out                         | >        |
| Delete Account                  | >        |
| III O                           | <        |

| • • 1                   | e 🌣 ★     |
|-------------------------|-----------|
| 12:08 🗭 🌡 🎇 🔹 😧 🕸 🖓     | 🗟 🗐 78% 🖬 |
| ← Payback History       |           |
| Oct 25, 2021            | \$0.06    |
| Oct 24, 2021            | \$0.35    |
| Oct 23, 2021            | \$0.23    |
| Balance<br>Oct 22, 2021 | \$0.35    |
| Oct 21, 2021            | \$0.22    |
| Balance                 | \$0.20    |
| Check my Payouts on Te  | apestri   |
| III O                   | <         |

# HOW TO SETUP STRIPE

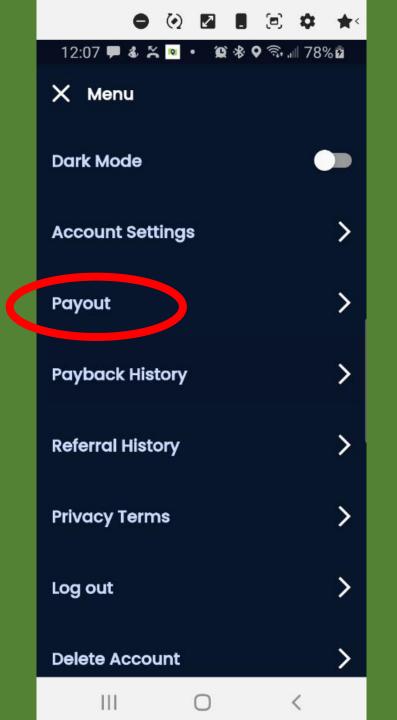

| O 🕢 🖬 🗏 🌣                                                     | * |
|---------------------------------------------------------------|---|
| 12:13 🗭 🌡 🎇 🖻 🔹 🏛 🏶 🖓 🗟 🗐 81%                                 | 2 |
| X Menu                                                        |   |
| Dark Mode                                                     |   |
| A                                                             | > |
| Transferring Money                                            |   |
| Oct 25, 2021                                                  | > |
| Please use Stripe to transfer<br>your money into your wallet. | > |
| More about Stripe<br>Stripe FAQ                               |   |
| Account Registration Guide                                    | > |
| Create Stripe<br>Account                                      | > |
| Log out                                                       | > |
| Delete Account                                                | > |
|                                                               |   |

() 🖌 (a) 2 ★ 8 12:14 🗭 🕹 😤 🖻 🔹 🏨 🕏 🖘 📶 82% 💈 ← Stripe Account 😡 Tapestri Get paid by Tapestri Fill out a few details so you can start getting paid. Mobile number US 🗘 (201) 555-0123 We'll text this number to verify your account. Email me@example.com We'll email you with important updates.

0

111